# **Uputstvo za nadogradnju softvera**

## ◆ **Napomena**

- 1. Provjerite točnost pune oznake modela TV uređaja Npr) 47LX9500-UA: Puna oznaka modela mora imati "-UA".
- 2. Provjerite aplikaciju pune oznake modela i svrhu nadogradnje softvera i kliknite na ime softvera
- na web stranici 3. Ne isključujte TV kabel tokom nadogradnje softvera

# **1. Metoda verifikacije pune oznake modela TV uređaja**

Metoda ①. Provjerite naljepnicu TV uređaja(sa strane ili iza)

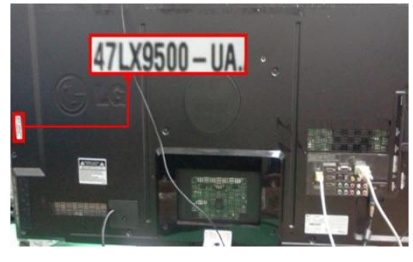

ili

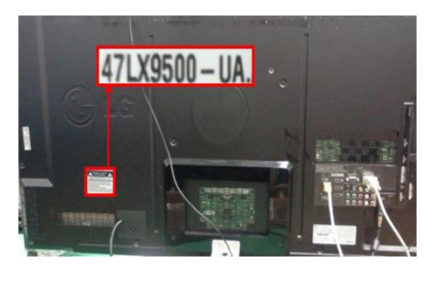

3) Izaberite "Proizvod/ "Servisne informacije"

Software Update

Product/Service Info

**Close** 

Picture Test Sound Test

Network Test

Metoda ②. Provjerite Menu

- 1) Pritisnite tipku [MENU] na daljinskom upravljaču
- 2) Pritisnite (Crveno) na daljinskom upravljaču. (Crveno) je "Podrška za korisnike".

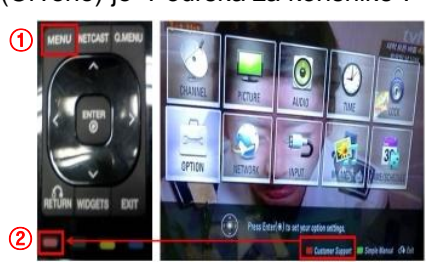

Metoda③. Provjerite Podešavanje.

- 1) Pritisnite [Home] tipku na daljinskom upravljaču.
- 2) Odaberite "Podešavanje".

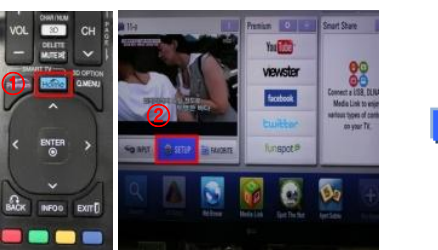

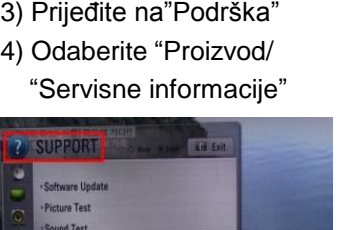

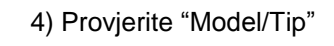

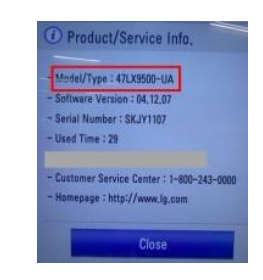

### 5) Provjerite "Model/Tip"

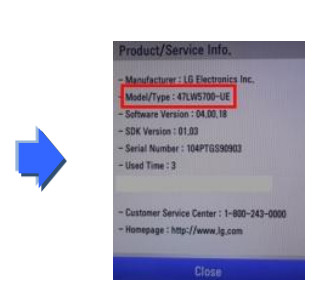

- **2. Metoda verifikacije pune oznake modela TV uređaja i svrha nadogradnje softvera na web stranici**
	- ① Kliknite na "Upravljački programi i softver".
	- ② Kliknite na ime softvera

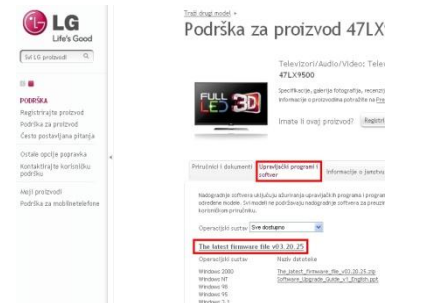

③ Provjerite punu oznaku modela (Npr. 47LX9500-UA) i svrhu nadogradnje softvera

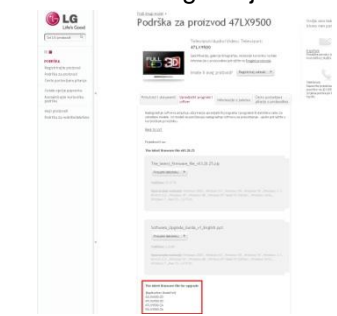

#### **1 Traženje softvera.**

① Odaberite Vašu zemlju nakon konekcije na [www.lg.com](http://www.lg.com/) . ② Idite na "Podrška".

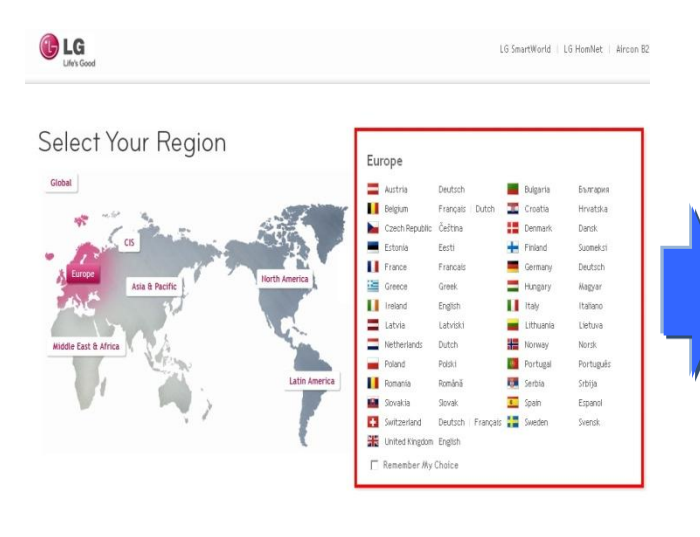

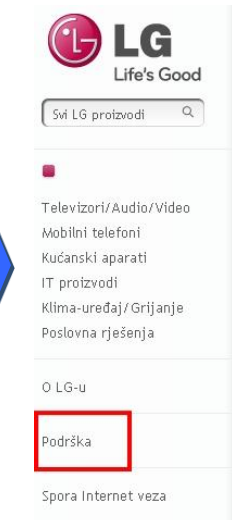

Kuhajte zdravije,

LG MJ3280 - Konvekc valovima I roštiljem s Ugljen

Tajna potpuno nove LG konvekc roštiljem je u snazi prirode. Uz grijača na Ugljen kuhanje je du Grijač na Ugljen poboljšava aps standardnim, zbog toga će Vaša izvana, sočna iznutra.

Mikrovalne pečnice  $\rightarrow$ 

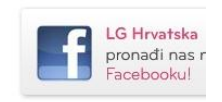

③ Popunite oznaku modela (Npr. 47LX9500(Popunite ime modela osim "-UA".) ④ Kliknite "Nastavi".

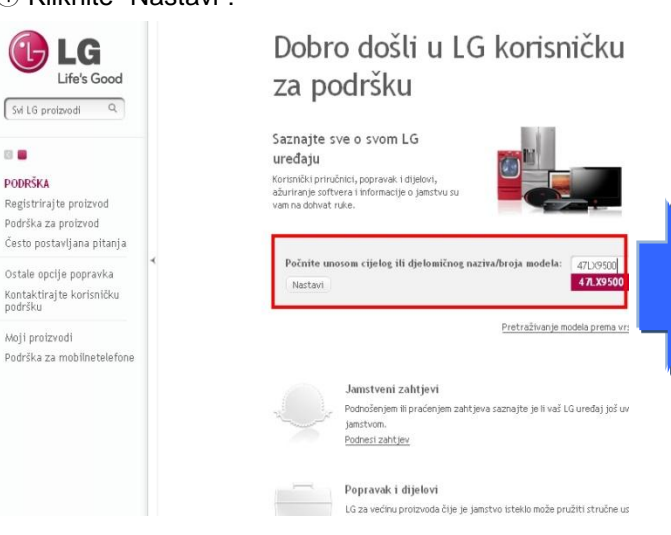

#### ⑤ Kliknite ime modela

LG Life's Good Svi LG proizvodi Q  $\mathbb{R}$ **PODRŠKA** Registriraj te proizvod Podrška za proizvod

Često postavljana pitanja Ostale opcije popravka Kontaktiraj te korisničku<br>podršku

Moji proizvodi Podrška za mobilnetelefone

# Pronadite svoj proizvod unosom naziva ili broja modela, odn Unesite naziv ili broj modela Naziv/broj modela 47LX9500 Unesite cijelo ili djelomično ime ili broj. Rezultati 47LX9500 Televizori/Audio/Video 47LX9500 Televizori Ili pritisnite vrstu proizvoda

Podrška za proizvod

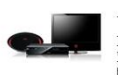

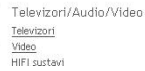

⑥ Kliknite "Upravljački programi i softver".

#### ⑦ Kliknite ime softvera.

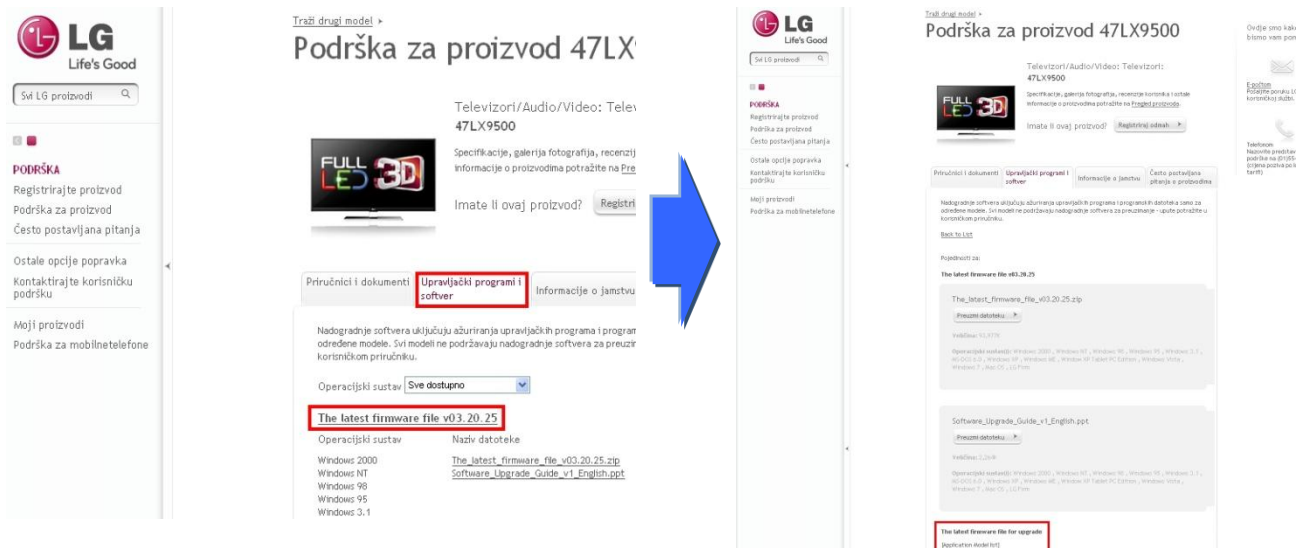

⑧ Kliknite puno ime modela (Npr. 47LX9500-UA) i svrhu nadogradnje softvera.

## **2 Preuzimanje softvera na USB memoriju**

① Kliknite na "Preuzmi datoteku" preko web stranice i snimite na Vaše računalo.

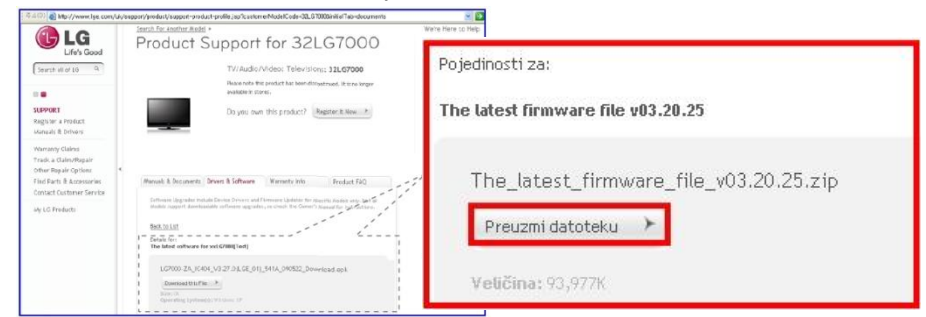

- ② Otpakirajte softver fajl.
- ③ Ubacite USB memoriju u USB ulaz računala.
- ④ Napravite folder u USB memorijskom uređaju. Ime foldera mora biti "LG\_DTV".
- ⑤ Snimite softver fajl "LG\_DTV" iz foldera sa USB memorije.

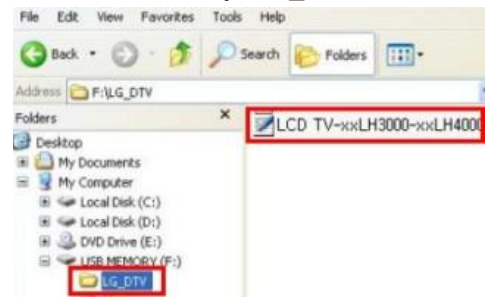

#### **3 Ubacite USB memoriju u USB ulaz Vašeg TV uređaja.**

**Pozicija USB ulaza: Sa strane ili iza** 

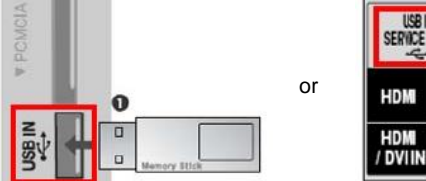

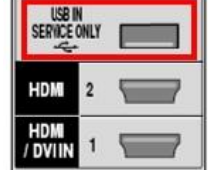

#### **4 Pokretanje nadogradnje softvera.**

① Ukoliko se pojavi poruka na TV ekranu, molimo odaberite "Start".

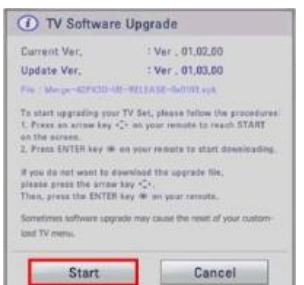

- ※ Ukoliko je ista ili starija verzija softvera na USB memoriji od verzije softvera u TV-u, onda se poruka neće pojaviti.
- ※ Neki USB memorijski uređaji možda neće biti kompatibilni sa Vašim TV aparatom.

U tom slučaju koristite drugi USB uređaj.

② Ukoliko se izvršava nadogradnja softvera, u donjem delu ekrana TV-a će se pojaviti poruka.

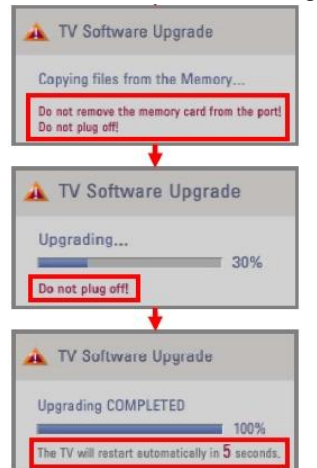

1) Kopiranje nove verzije softvera sa USB memorije na TV sistemsku memoriju. ※ **Ne uklanjajte USB memoriju dok je ova poruka prikazana. Ne isključujte TV kabl dok je ova poruka prikazana.**

2) U toku je nadogradnja softvera.

※ **Ne isključujte TV kabl dok je ova poruka prikazana.**

- 3) Ukoliko je nadogradnja gotova, ova poruka je prikazana.
	- I Vaš TV će se automatski restartati za 5 sekundi.